Моделювання *Дослідник рівностей* дозволяє учням досліджувати умови, які призводять до рівності та нерівності, ефект застосування операцій до рівності чи нерівності та розв'язувати прості рівняння.

#### **Вкладка** *Основи*

На вкладці «Основи» учні можуть виявити відносини рівності та створити функціональні визначення рівності та нерівності.

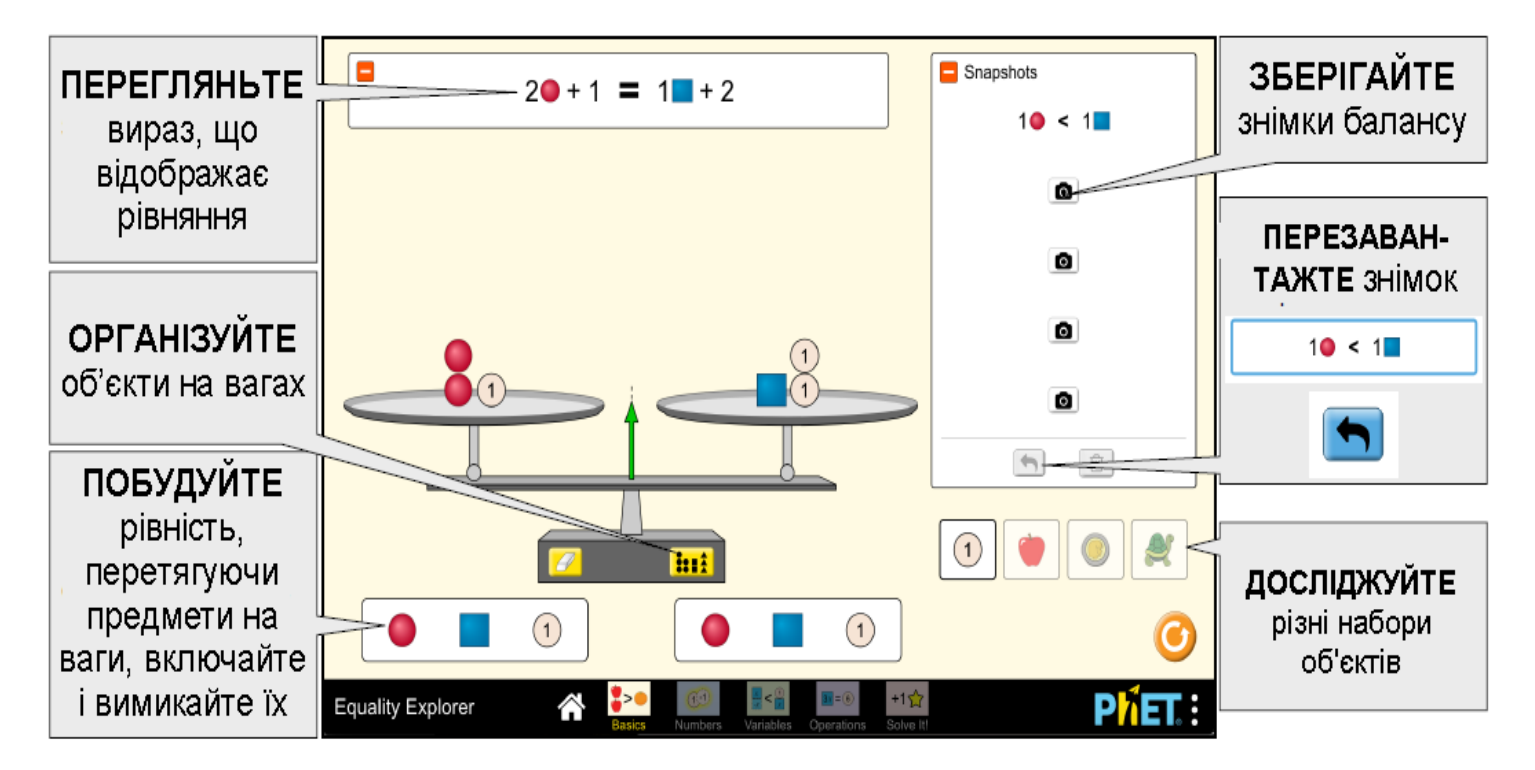

# Вкладка *Числа*

На вкладці *ЧИСЛА* учні можуть увімкнути замок, щоб виконати одну й ту саму операцію з обох сторін вагів та вивчити, що відбувається зі станом рівності.

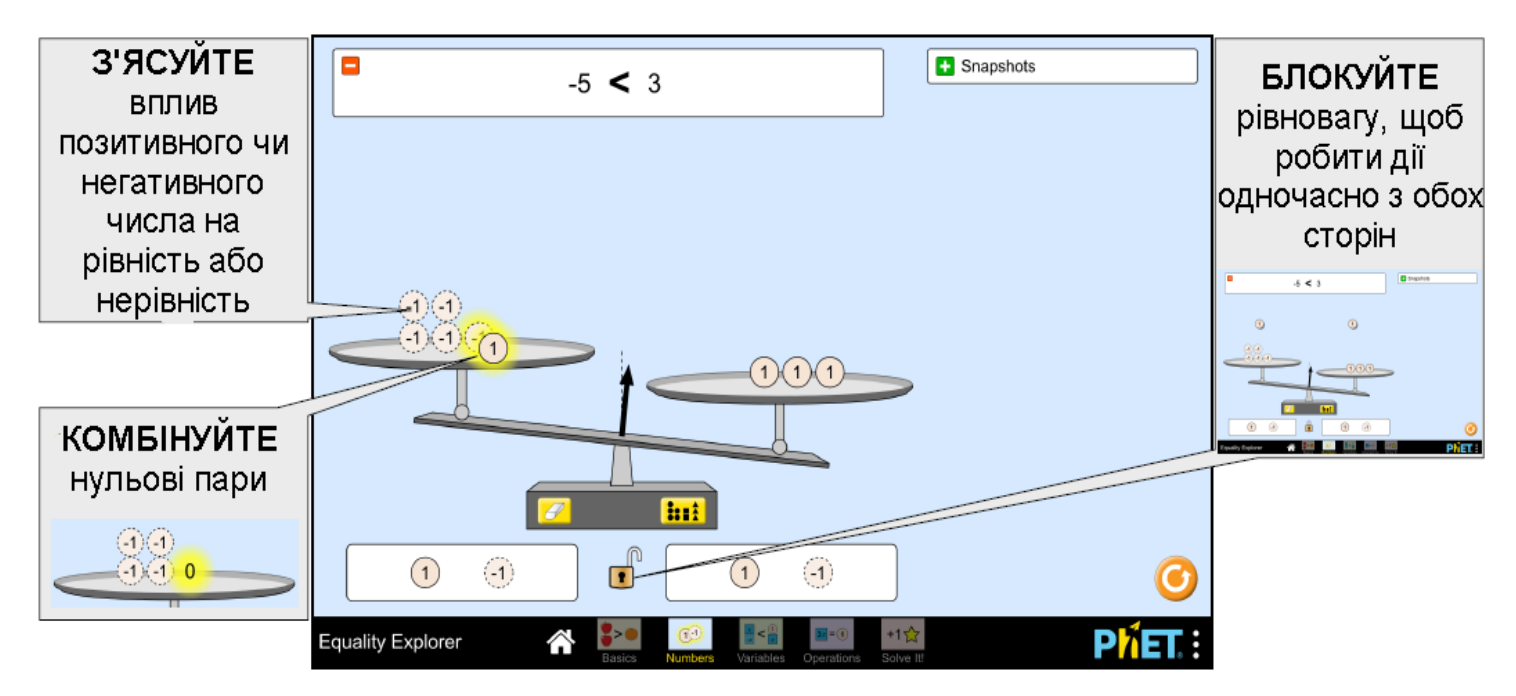

# **Вкладка** *Змінні*

На вкладці *Змінні* учні вивчають, як різні значення змінної впливають на стан рівності.

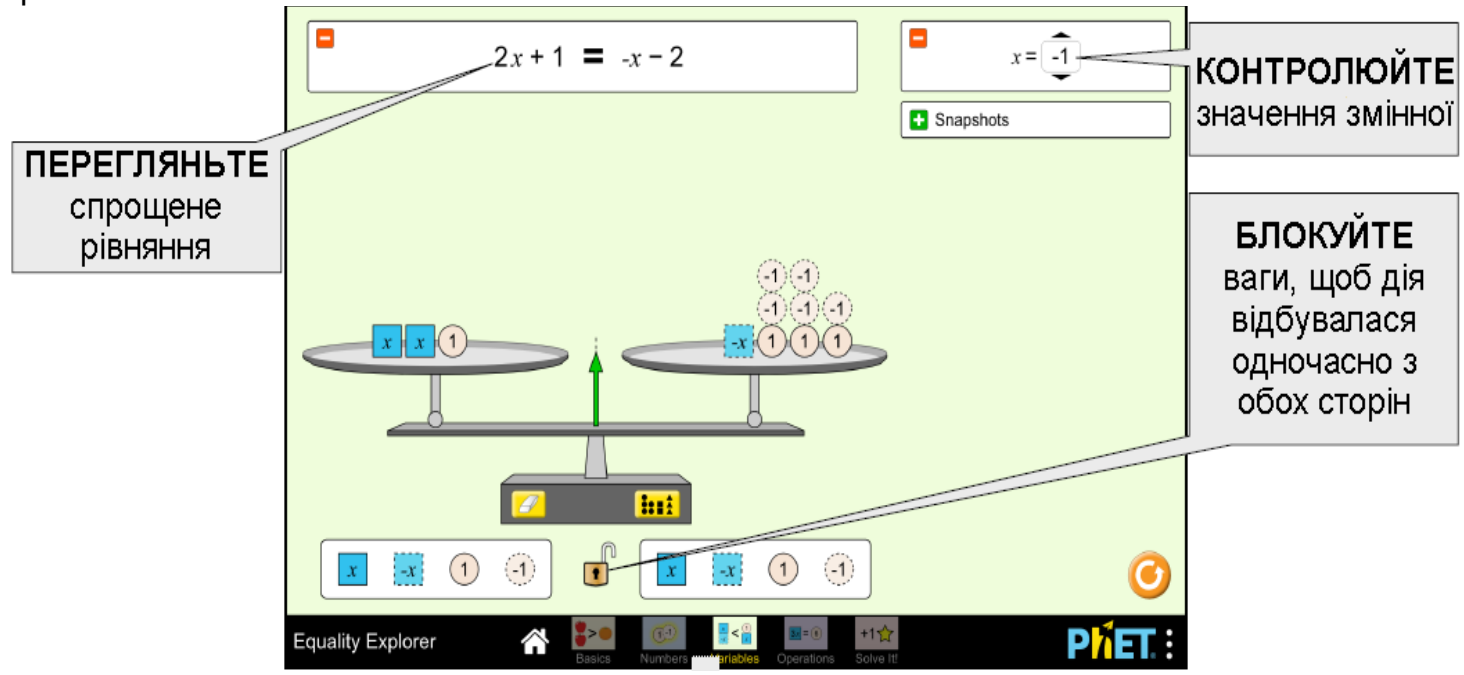

#### **Вкладка** *Операції*

На вкладці "Операції" учні можуть створити нерівність або рівняння і застосувати універсальні операції, щоб дослідити, що відбувається з кожним , і дізнатися, як скасувати операцію.

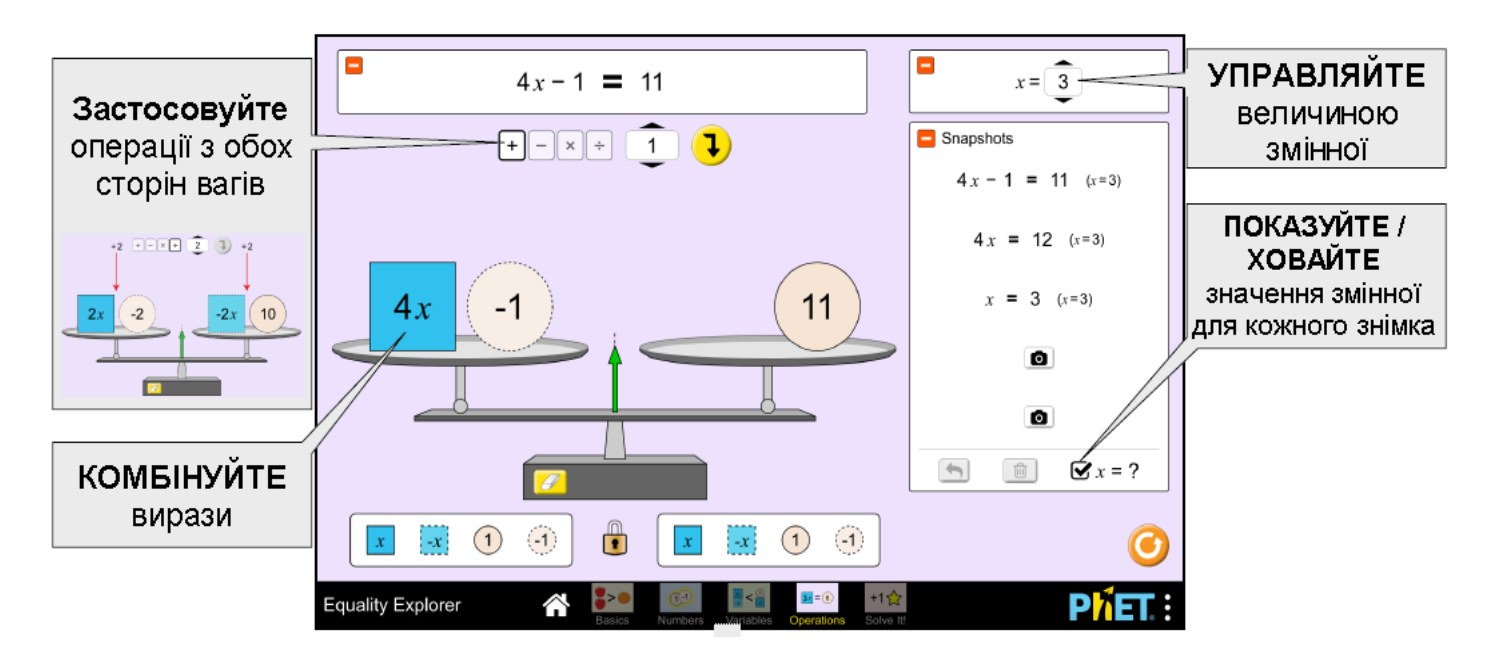

#### **Інформація щодо використання учнями**

• Учні, природно, хочуть знайти збалансовані ситуації. Заохочуйте їх знайти якомога більше.

• Учні із задоволенням застосовують операції, щоб створити найбільші чи найменші числа.

• Учні можуть усвідомити, що операція "непродуктивна" або не робить саме те, що вони хочуть.

Киньте виклик їм, щоб знайти операцію, яка "скасує" їх останню.

### **Вкладка** *Розв'яжіть це!*

У грі учні розв'язують рівняння, використовуючи універсальний елемент управління операцією для виділення змінної.

- Рівень 1: однокрокові рівняння
- Рівень 2: двоступеневі рівняння
- 3 рівень: багатоступінчасті рівняння з дробами

Рівень 4: багатоступінчасті рівняння зі змінними з обох сторін рівняння

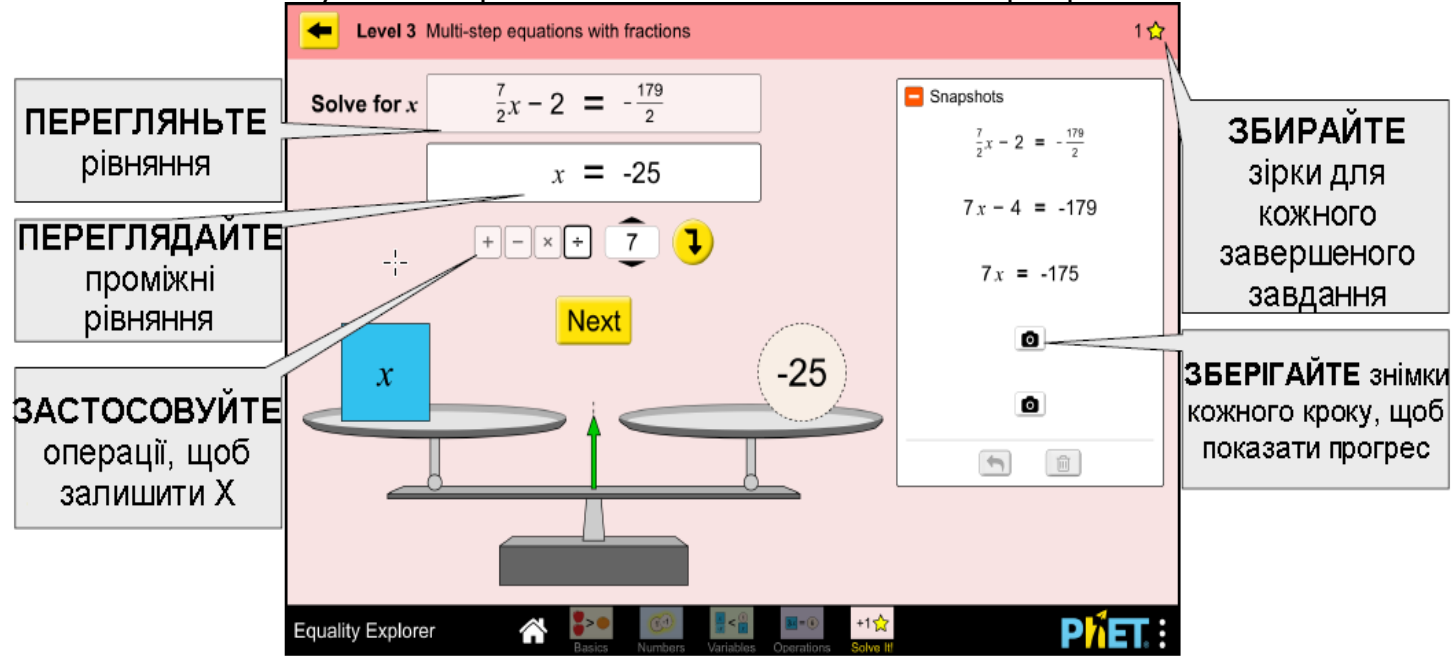

#### **Пропозиції щодо використання**

• Вивчіть пропорційні співвідношення на вкладці *Основи*.

• За допомогою вкладки *Змінні* встановіть збалансоване рівняння та мінімізуйте значення змінної. Обмінюйтеся ідеями з партнером і з'ясовуйте значення x.

#### **Приклади завдань для досліджень**

- Знайдіть якомога більше рівнянь, використовуючи об'єкти на вкладці *Основи*.
- Що станеться з рівнянням чи нерівністю, якщо ви додасте 1 з обох сторін із увімкненим замком? Що станеться, якщо додати -1 з обох сторін?

• Поясніть, що відбувається з рівнянням, якщо ви намагаєтесь видалити 1 з обох сторін (із увімкненим замком), а у вас немає 1. Чому це відбувається?

Дивіться всі опубліковані дії для *Дослідника рівностей* **[тут](https://phet.colorado.edu/uk/simulation/equality-explorer#for-teachers-header)**.

Для отримання додаткових порад щодо використання симуляцій PhET зі своїми учнями, див. **[Поради щодо використання PHET.](https://phet.colorado.edu/uk/teaching-resources/tipsForUsingPhet)**